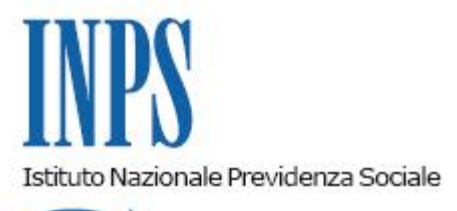

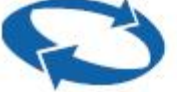

## *Direzione Centrale Pensioni Direzione Centrale Tecnologia, Informatica e Innovazione*

**Roma, 21-06-2023**

**Messaggio n. 2296**

## OGGETTO: **Precisazioni sulle riliquidazioni del trattamento di fine servizio (TFS) attraverso il canale telematico**

## **1. Premessa**

Con il presente messaggio, anche a seguito delle richieste pervenute da parte di alcune Amministrazioni ed Enti datori di lavoro, si forniscono chiarimenti in relazione alla corretta modalità da seguire nelle lavorazioni dei TFS telematici (cfr. la circolare n. 125 del 4 novembre 2022), in caso di variazione dei dati giuridici ed economici relativi a una pratica TFS in precedenza trasmessa, sia in modalità cartacea che telematica, alla Struttura territoriale di competenza.

A tale fine, si riepilogano di seguito le indicazioni operative in materia.

## **2. Riliquidazione del TFS attraverso il canale telematico**

Effettuata la liquidazione del TFS, le variazioni successive dei dati presenti in Posizione Assicurativa, sull'"Ultimo miglio TFS" e sulla "Comunicazione di Cessazione TFS" potrebbero dare origine a un ricalcolo del valore del TFS e a una conseguente riliquidazione del trattamento.

In via generale, l'Amministrazione/Ente datore di lavoro può inoltrare un modello telematico di "Riliquidazione" solo nel caso in cui la pratica TFS di prima liquidazione, sia essa cartacea o telematica, sia nello stato "in pagamento" o in quello "pagata".

La modalità operativa da seguire è diversa a seconda che la pratica di prima liquidazione di TFS sia cartacea o telematica.

Se la **prima liquidazione di TFS è cartacea**, l'Amministrazione/Ente può inoltrare una riliquidazione della citata prestazione in modalità telematica impostando il *flag* su "Riliquidazione". A tale fine, l'Amministrazione/Ente deve necessariamente inserire, in "Nuova Passweb", l'"Ultimo Miglio TFS", certificarlo e proseguire con l'inserimento dei dati specifici relativi alla "Comunicazione di Cessazione TFS".

Qualora, invece, la **prima liquidazione** del trattamento di fine servizio sia **telematica**, l'Amministrazione/Ente deve operare diversamente in base alla tipologia di variazione che deve essere effettuata.

Se l'Amministrazione/Ente deve comunicare variazioni dei dati giuridici e/o economici che riguardano solo l'"Ultimo Miglio TFS", dovrà esclusivamente inviare tramite "Nuova Passweb" una nuova certificazione di "Ultimo Miglio TFS", variando i dati precedentemente inseriti e comunicati. Tali variazioni generano un "risveglio" della pratica di TFS. La segnalazione di "risveglio" viene presa in carico e acquisita automaticamente dal gestionale SIN TFS, che riporta in istruttoria la pratica "risvegliata" o eventualmente "impianta" una riliquidazione se la pratica in questione sia stata già pagata.

Se, invece, alla base della riliquidazione non vi è una variazione economica e/o giuridica, ma l'Amministrazione/Ente ha la necessità di variare oppure indicare ulteriori informazioni che riguardando solo i dati specifici della "Comunicazione di Cessazione TFS" (riscatti non presenti in banca dati, periodi di servizio presso Enti in convenzione/soppressi, periodi di mobilità, benefici di legge), il soggetto datoriale deve unicamente inviare un nuovo modello di "Comunicazione di Cessazione TFS" di tipo "Riliquidazione".

A seguire, si illustra la **modalità** operativa che va adottata nel caso in cui la **prima liquidazione cartacea e telematica non sia in pagamento**. In tale caso, infatti la procedura non consente all'Amministratore/Ente l'inoltro di un modello telematico di riliquidazione fino a quando la prima pratica non sia stata pagata o posta in pagamento.

Pertanto, se sono intercorse delle variazioni economico/giuridiche che riguardando solamente i dati dell'"Ultimo Miglio TFS", l'Amministrazione/Ente deve esclusivamente aggiornare le informazioni relative all'"Ultimo Miglio TFS" precedentemente inserito e certificato. Tali variazioni generano un "risveglio" della pratica TFS in lavorazione che l'operatore INPS prenderà in carico nella fase di istruttoria; in questo caso non deve essere quindi inviato un nuovo modello di prima liquidazione.

Si precisa, per le Strutture territoriali INPS, che le riliquidazioni "impiantate" in via automatica a fronte di un "risveglio" devono essere trattate come riliquidazioni di una pratica telematica "impiantata" manualmente. Pertanto, le voci stipendiali oggetto di aggiornamento contrattuale devono essere acquisite dall'operatore INPS dall'"Ultimo Miglio TFS" e riportate nella pratica in lavorazione.

Diversamente, per comunicare la variazione dei soli dati specifici presenti nel modello telematico, l'Amministratore/Ente dovrà inviare una nuova "Comunicazione di Cessazione TFS" di tipo prima liquidazione, in sostituzione della precedente, consentendo in questo modo agli operatori INPS di aggiornare i dati direttamente in occasione del primo pagamento. La Struttura territoriale competente in tale caso dovrà annullare la precedente pratica TFS telematica o cartacea in modo da acquisire a sistema la nuova e procedere con la sua lavorazione e liquidazione.

Da ultimo, si ricorda alle Amministrazioni/Enti la necessità di verificare puntualmente lo stato di lavorazione delle precedenti pratiche telematiche. A tale fine, si rammenta che è possibile

consultare lo stato di lavorazione della pratica TFS nell'apposita sezione "Modelli inoltrati" inserendo il codice fiscale dell'iscritto o, in alternativa, in "Nuova Passweb" nella funzione "Collegamenti" selezionando "Consultazione Pratica – Fascicolo"*.* Si precisa, inoltre, che le **pratiche TFS telematiche** possono essere "risvegliate" tramite le variazioni dei soli dati giuridici presenti in Posizione Assicurativa (cfr. il paragrafo 3.1 della circolare n. 125/2022), senza la necessità di variare l'"Ultimo Miglio TFS" e/o di inviare un nuovo modello di "Comunicazione di Cessazione TFS" di tipo "Riliquidazione".

> Il Direttore Generale Vincenzo Caridi